## جعل الشاشه كاملة و الطباعه مباشرة لبرنامج نقطة

من ميزة جوجل كروم جعل المتصفح بدون شريط الأدوات و جعل الشاشه تظهر بشكل كامل و ايضاً الطباعه مباشرة دون ظهور صفحة امر الطباعه و معاينتها وذلك من خالل خاصيت Mode Kiosk و رنك اتباع انطرق انتانيت :

- ا. حمل الإصدار الأخير لجوجل كرم من خلال الرابط التالي : <http://www.google.com/chrome>
	- .2 إجعل طابعة الكاشير هي الطابعة اإلفتراضية.

٣. إنشاء إختصار للبرنامج في سطح المكتب **:** 

إفتح برنامج نقطة كاشير في جوجل كروم ثم أدخل إلى تخصيص ثم المزيد من الأدوات ثم إنشاء إختصار .

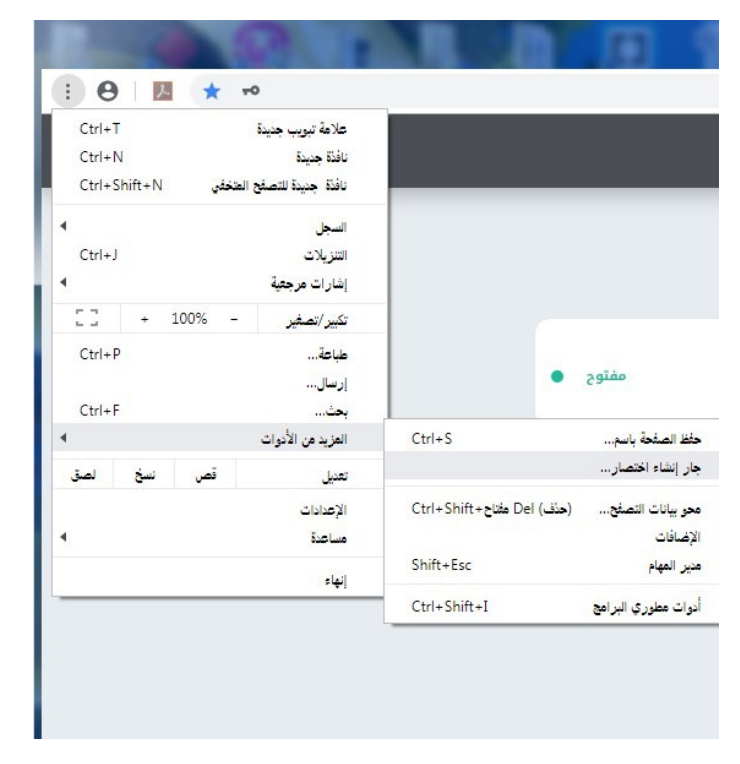

- ٤. إغلق المتصفح .
- ٥. أنقر بالزر الإيسر بالماوس على أيقونة البرنامج في سطح المكتب ثم خصائص ثم موقع الهدف

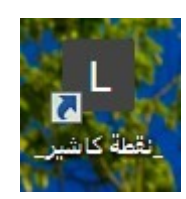

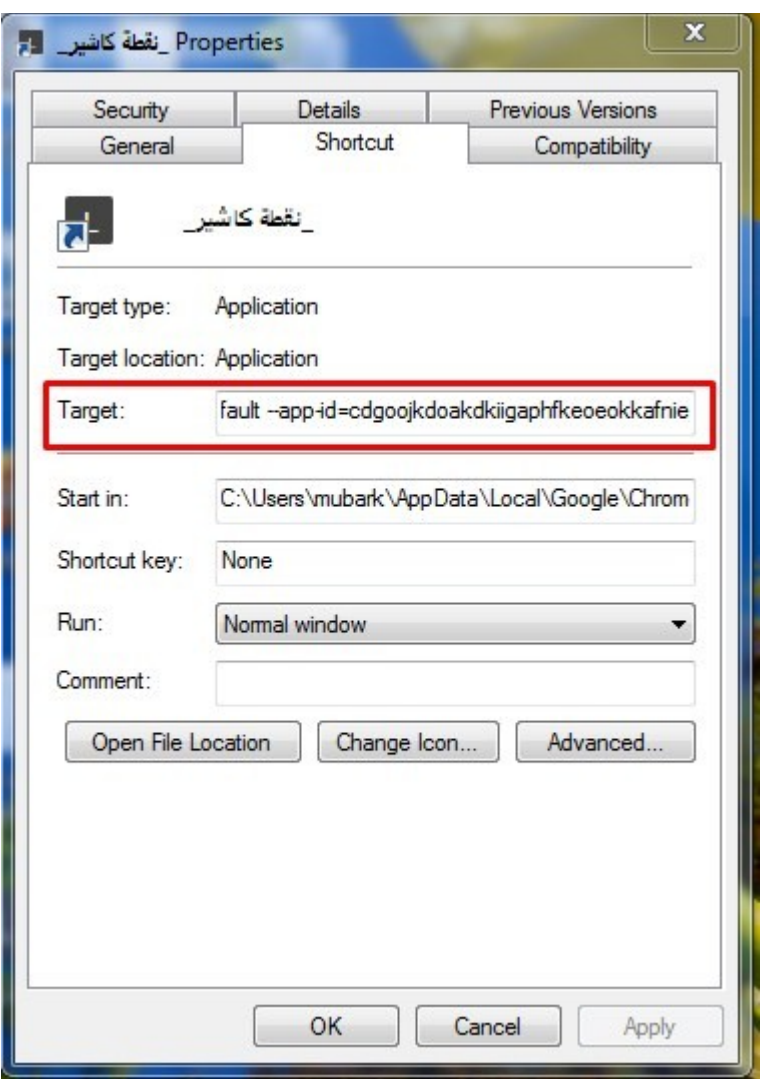

٦. ضيف أخر الهدف النص التالي **: م**سافه ثم kiosk-printing --kiosk--

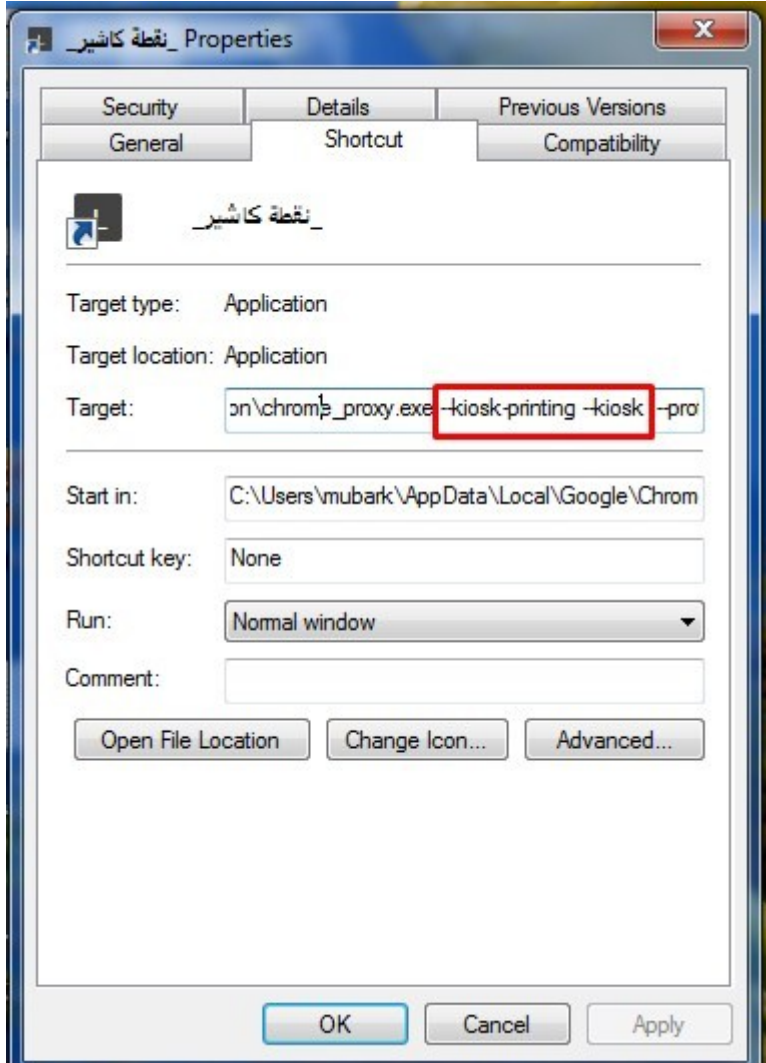

٧. أعمل تطبيق ثم موافق.